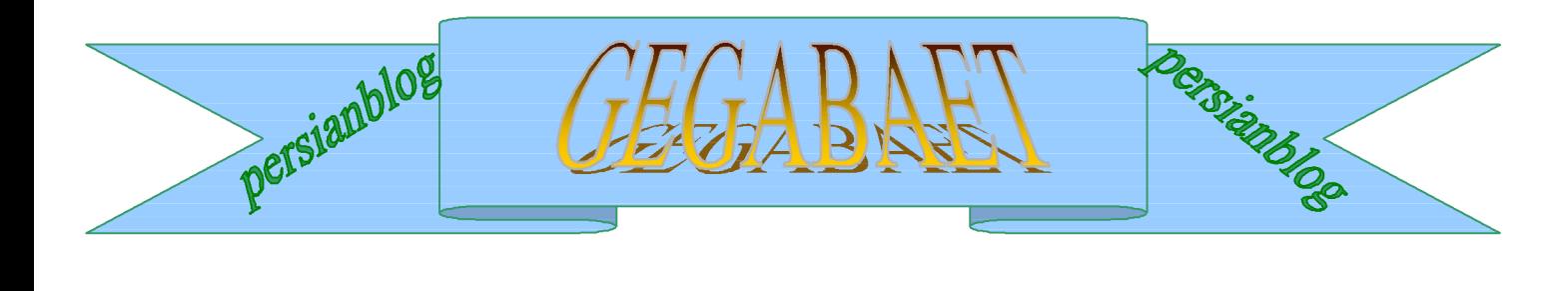

600 . اگر سيستم در حال شماره گيري باشد و دوباره شماره گيري نماييد اين خطا نمايش داده مي شود

- $\rightarrow$  601 . راه انداز Port بي اعتبار مي باشد $\rightarrow$
- 602 . Port هم اكنون باز مي باشد براي بسته شدن آن بايد كامپيوتر را مجددا راه اندازي نمود.
	- . بافر شماره گيري بيش از حد كوچك است $\cdot$  . 603  $\cdot$ 
		- 604 . اطلاعات نادرستي مشخص شده است .
			- 605 . نمي تواند اطلاعات Port را تعيين كند .
				- 606 . Portشناسايي نمي شود .
	- $\cdot$  607 . ثبت وقايع مربوط به مودم بي اعتبار مي باشد  $\cdot$ 
		- . راه انداز مودم نصب نشده است $608$  . راه انداز مودم نصب نشده است $\cdot$
		- 609 . نوع راه انداز مودم شناسايي نشده است .
			- فه 610 . بافر ندارد  $\rightarrow$
	- 611 . اطلاعات مسير يابي غير قابل دسترس مي باشد .
		- . مسير درست را نمي تواند پيدا نمايد  $3$  . 612  $\rightarrow$
		- . فشرده سازي بي اعتباري انتخاب شده است $\cdot$  .
			- 614 . سرريزي بافر
			- 615 . Port پيدا نشده است .
			- $\cdot$  616 . يك درخواست ناهمزمان در جريان مي باشد  $\cdot$ 
				- با دستگاه هم اكنون قطع مي باشد .  $\mathcal{L}$

618 . Port باز نمي شود. ( وقتي رخ مي دهد كه يك برنامه از Port استفاده كند ).

- 619 . Port قطع مي باشد (وقتي رخ مي دهد كه يك برنامه از Port استفاده كند).
	- . هيچ نقطه پاياني وجود ندارد $\,$  . 620  $\blacktriangleright$
	- . نمي تواند فايل دفتر راهنماي تلفن را باز نمايد  $31\;$ 
		- فايل دفتر تلفن را نمي تواند بارگذاري نمايد . $\,$
	- في 623 . نمي تواند ورودي دفتر راهنماي تلفن را بيابد  $\mathcal{X}$
	- 624 . نمي توان روي فايل دفتر راهنماي تلفن نوشت .
	- . ماساسي در دفتر راهنماي تلفن مشاهده مي شود **.** Alt . 625 . اطلاعات بي اساسي د
		- 626 . رشته را نمي تواند بارگذاري كند
			- $\cdot$  627 . كليد را نمي تواند بيابد  $\rightarrow$ 
				- 628 . Port . قطع شد  $\cdot$

629 . Port بوسيله دستگاه راه دور قطع مي شود. (درست نبودن راه انداز مودم با برنامه ارتباطي).

- 630 . Port به دليل از كارافتادگي سخت افزار قطع مي شود .
	- توسط كاربر قطع شد . Port . 631  $\frac{\lambda}{\Delta}$
	- . خ $\rightarrow$  632 . اندازه ساختار داده اشتباه مي باشد  $\rightarrow$

هم اكنون مورد استفاده مي باشد و براي Remote Access Dial-up پيكر بندي نشده Port . 633  $\rightarrow$ است (راه انداز درستي بر روي مودم شناخته نشده است) .

634 . نمي تواند كامپيوتر شما را روي شبكه راه دور ثبت نمايد .

- 635 . خطا مشخص نشده است .
- 636 . دستگاه اشتباهي به Port بسته شده است .
	- ، رشـته ( string ) نمي تواند تغيير يابد  $\rightarrow$
	- 638 . زمان درخواست به پايان رسيده است .

- . شبكه ناهمزمان قابل دسترس نيست $\rightarrow$  . 639
	- 640 . خطاي NetBIOS رخ داده است .

641 . سرور نمي تواند منابع NetBIOS مورد نياز براي پشتيباني سرويس گيرنده را بدهد .

642 . يكي از اسامي NetBIOS شما هم اكنون روي شبكه راه دور ثبت مي گردد ، ( دو كامپيوتر مي خواهند با يك اسم وارد شوند ) .

643 .adaptor up-Dial در قسمت network ويندوز وجود ندارد .

644 . شما popus پيغام شبكه را دريافت نخواهيد كرد .

داخلي اشكال پيدا كرده است. Authentication . 645  $\rightarrow$ 

وجود ندارد . حساب در اين موقع روز امكان  $\log$  on وجود ندارد .  $\searrow$ 

. حساب قطع مي باشد  $647$   $\searrow$ 

648 . اعتبار password تمام شده است .

نه 649 . حساب اجازه Remote Access را ( دستيابي راه دور ) را ندارد . ( به نام و كلمه عبور اجازه up-dial داده نشده است ) .

650 . سرور Access Remote ) دستيابي راه دور ) پاسخ نمي دهد .

651 . مودم شما ( يا ساير دستگاههاي اتصال دهنده ) خطايي را گزارش كرده است . ( خطا از طرف مودم بوده است ) .

652 . پاسخ نا مشخصي از دستگاه دريافت مي گردد .

653 . Macro) دستورالعمل كلان). ماكرو خواسته شده توسط راه انداز در ليست فايل INF. موجود نمي باشد .

654 . يك فرمان يا يك پاسخ در قسمت INF. دستگاه به يك ماكرو نامشخص اشاره مي نمايد .

655 . دستور العمل (پيغام) در قسمت فايل INF. دستگاه مشاهده نمي شود .

656 . دستورالعمل (ماكرو) (off default (در فايل INF. دستگاه شامل يك دستور العمل نامشخص مي باشد .

657 . فايل INF. دستگاه نمي تواند باز شود .

- 658 . اسم دستگاه در فايل INF. دستگاه يا در فايل INI. رسانه بيش از حد طولاني مي باشد .
	- $\cdot$  659 . فايل INI. رسانه به نام ناشـناخته يك دسـتگاه اشـاره مي نمايد .
		- 660 . فايل INI. رسانه براي اين فرمان پاسخي را ندارد .
		- . فايل INF. دستگاه فرمان را از دست داده است $\cdot$  . 661
	- 662 . تلاش براي قرار دادن يك ماكرو ليست نشده در قسمت فايل INF. صورت نگرفته است.
		- 663 . فايل INI. رسانه به نوع ناشناخته يك دستگاه اشاره مي نمايد .
			- . نمي تواند به حافظه اختصاص دهد $\:$  . نمي تواند به  $\rightarrow$
		- 665 . Port براي Access Remote) دستيابي راه دور) پيكر بندي نشده است.
		- 666 . مودم شما (ياساير دستگاههاي اتصال دهنده) در حال حاضر كار نمي كنند .
			- 667 . فايل INI. رسانه را نمي تواند بخواند .
				- 668 . اتصال از بين رفته است .
			- 669 . پارامتر به كار برده شده در فايل INI. رسانه بي اعتبار مي باشد .
				- 670 . نمي تواند نام بخش را از روي فايل INI. رسانه بخواند .
				- 671 . نمي تواند نوع دستگاه را از روي فايل INI. رسانه بخواند .
				- 672 . نمي تواند نام دستگاه را از روي فايل INI. رسانه بخواند .
					- 673 . نمي تواند كاربر را از روي فايل INI. رسانه بخواند .
			- 674 . نمي تواند بيشترين حد اتصال BPS را از روي فايل INI. رسانه بخواند .
			- 675 . نمي تواند بيشترين حد BPS حامل را از روي فايل INI. رسانه بخواند .
				- 676 . خط اشغال مي باشد
				- <sup>ن</sup>لأ− 677 . شخص به جاي مودم پاسخ مي دهد .
					- 678 . پاسخي وجود ندارد .
- طْ— 679 . نمي تواند عامل را پيدا نمايد
	- $\rightarrow$  680 . خط تلفن وصل نيست .
- . يك 681 . يك خطاي كلي توسط دستگاه گزارش مي شود  $\mathcal{Y}$
- دچار مشكل مي باشد . Writing section name . 682  $\rightarrow$
- . با مشكل روبرو شده است . Writing device type . 683  $\frac{\lambda}{\Delta}$
- . فكي 684 684 name device name با مشكل روبرو مي باشد . $\frac{\Delta}{\Delta}$ 
	- . مشكل دارد Writing maxconnectbps . 685  $\frac{\Delta}{\epsilon}$
	- دچار مشكل مي باشد . Writing maxcarrierBPS . 686  $\frac{\lambda}{\Delta t}$ 
		- با مشكل مواجه است . Writing usage . 687  $\rightarrow$
		- دچار مشكل مي باشد . $\blacksquare$ writing default off  $. \ 688$   $\blacktriangleright$
		- . Reading default off  $.689$  با مشكل مواجه است .
			- 690 . فايل INI خالي ست .
- شان بن دسترسي صورت نمي پذيرد زيرا نام و كلمه عبور روي دامين بي اعتبار مي باشد  $\rightarrow$ 
	- 692 . سخت افزار در درگاه يا دستگاه متصل شده از كار افتاده است .
		- 693 . macro Binary با مشكل مواجه مي باشد .
			- 694 . خطاي DCB يافت نشد .
			- . ماشـىن هاي گفتگو آماده نيسـتند  $\cdot$
		- 696 . راه اندازي ماشين هاي گفتگو با مشكل روبرو مي باشد .
			- ، Partial response looping . 697  $\frac{\Delta}{\Delta}$  با مشـكل روبرو مي باشـد .
	- 698 . پاسخ نام كليدي در فايل INF . دستگاه ، در فرمت مورد نظر نمي باشد .
		- 699 . پاسخ دستگاه باعث سر ريزي بافر شده است .

700 . فرمان متصل به فايل INF . دستگاه بيش از حد طولاني مي باشد .

- . دستگاه به يك BPS پشتيباني نشده توسط گرداننده com تغيير مي يابد . $\mathbb{R}^2$ 
	- 702 . پاسخ دستگاه دريافت مي گردد زماني كه هيچكس انتظار ندارد .
		- در فعاليت كنوني مشكلي ايجاد شده است . $\rightarrow$  . 703  $\rightarrow$ 
			- 704 . شماره اشتباه callback .
			- . invalid auth state  $\frac{1}{2}$ . مشكل . 705  $\frac{1}{2}$
		- لا 706 .  $\,$  Invalid auth state  $\,$  . 706  $\,$   $\rightarrow$   $\,$ 
			- 707 . علامت خطاياب 25 .x .
			- 708 . اعتبار حساب تمام شده است .
		- خلاص 709 . تغيير پسورد روي دامين با مشكل روبرو مي باشد . $\rightarrow$
- 710 . در زمان ارتباط با مودم شما خطاهاي سري يش از حد اشباع شده مشاهده مي گردد.
	- جلا Rasman initialization . 711  $\,$  . ورت نمي گيرد گزارش عملكرد را چك كنيد  $\,$
- 712 . درگاه Biplex در حال اجرا مي باشد . چند ثانيه منتظر شويد و مجددا شماره بگيريد .
	- . مسيرهاي ISDN فعال در خط اصلي قطع مي باشد . $\mathcal{Y}$
	- 714 . كانال هاي ISDN كافي براي ايجاد تماس تلفني در دسترس نمي باشند .
		- جيل 715 . به دليل كيفيت ضعيف خط تلفن خطاهاي فراواني رخ مي دهد . $\mathcal{V}$ 
			- ج $\frac{1}{2}$  . پيكر بندي remote access IP غير قابل استفاده مي باشد .  $\frac{1}{2}$
			- . ندارد وجود static pool remote access IP در IP آدرسهاي . 717
				- 718 . مهلت بر قراري تماس PPP پايان پذيرفته است .
					- 719 . PPP توسط دستگاه راه دور پايان مي يابد .
					- 720 . پروتكل هاي كنترلppp پيكر بندي نشده اند .

- 721 . همتاي PPP پاسخ نمي دهد .
- 722 . بسته PPPبي اعتبار مي باشد .
- 723 . شماره تلفن از جمله پيشوند و پسوند بيش از حد طولا ني مي باشد .

724 . پروتكلIPX نمي تواند بر روي درگاه dial– out نمايد زيرا كامپيوتر يك مسير گردان IPX مي باشد .

725 . IPX نمي تواند روي port)درگاه) in – dialشود زيرا مسير گردان IPXنصب نشده است .

726 . پروتكل IPX نمي تواند براي out – dial ، روي بيش از يك درگاه در يك زمان استفاده شود .

- نمي توان به فايل TCPCFG . DLL دست يافت .  $\mathcal{Y}$
- 728 . نمي تواند آداپتور IP متصل به access remote را پيدا كند .
	- استفاده نمي شود مگر اينكه پروتكل IPنصب شود $\mathbb{P}$  . 729  $\frac{\lambda}{\epsilon}$ 
		- جابيس بوتر كامبيوتر كامل نمي باشد . $\rightarrow$
		- جد 731 . پروتكل پيكر بندي نمي شود .  $\mathcal{V}$
		- 732 . توافق بين PPP صورت نگرفته است .
- 733 . پروتكل كنترل PPP براي پروتكل اين شبكه ، در سرور موجود نمي باشد .
	- 734 . پروتكل كنترل لينك PPP خاتمه يافته است .
	- د 735 . آدرس مورد نياز توسط سرور رد مي  $\rightarrow$  . 735 .
	- 736 . كامپيوتر راه دور پروتكل كنترل را متوقف مي نمايد .
	- . نقطه برگشت ( LOOPBACK DETECTED ) شناسايي شد .  $\rightarrow$ 
		- . سرور آدرس را مشخص نمي كند  $38$   $\frac{\lambda}{2}$
- 739 . سرور راه دور نمي تواند از پسورد ENCRYPTED ويندوز NT استفاده نمايد.

740 . دستگاه هاي TAPI كه براي access remote پيكر بندي مي گردند به طور صحيح نصب و آماده نشده اند .

جد 741 . كامپيوتر محلي از encryption پشتيباني نمي نمايد  $\mathcal{X}$ 

742 . سرور راه دور از encryption پشتيباني نمي نمايد

743 . سرور راه دور به encryption نياز دارد .

744 . نمي تواند شماره شبكه IPX را استفاده نمايد كه توسط سرور راه دور در نظر گرفته شده است گزارش وقايع را باز بيني نماييد .

745 . يك فايل مهم و ضروري آسيب ديده است . networking up – Dial را مجددا نصب نماييد .

751 . شماره callback شامل يك كاراكتر بي اعتبار مي باشد . كاراكترهاي زير فقط مجاز دانسته . 9تا0 Space, T, P, W, (,), - , @. : شوند مي

752 . در زمان پر دازش script يك خطاي نحوي صورت مي گيرد .

753 . اتصال نمي تواند قطع شود زيرا توسط مسير گردان چند پروتكلي ايجاد شده است .

754 . سيستم قادر به يافتن bundle چند انصالي نمي باشد .

755 . سيستم قادر به اجراي شماره گيري خودكار نمي باشد زيرا اين ورودي يك شماره گير عادي را دارد .

756 . اين اتصال هم اكنون در شماره گيري مي باشد .

757 . خدمات دستيابي راه دور خود به خود آغاز نمي شوند اطلا عات بيشتري در گزارش وقايع در اختيار شما قرار مي گيرد .

758 . اشتراك اتصال اينترنت هم اكنون روي اين اتصال ميسر مي گردد .

<del>لأ </del> 760 . در زمان فراهم آوري امكانات مسـير يابي ، اين خطا رخ مي دهد .

761 . در زمان فراهم شدن اشتراك اتصال اينترنت براي اين اتصال اين خطا ايجاد مي گردد.

763 . اشتراك اتصال اينترنت فعال نمي باشد . دو اتصال LAN و يا بيشتر به علاوه اتصالي كه با اين LAN ها مشترك شده است وجود دارد .

764 . دستگاه كارت خوان smartcard نصب نيست .

765 . اشتراك اتصال اينترنت ميسر نمي باشد . اتصال LAN با آدرس IP در حال حاضر پيكر بندي مي شود كه براي آدرس گذاري اتوماتيك IP مورد نياز مي باشد .

. سيستم نمي تواند هيچ گواهي اي را بيابد  $\rightarrow$  . 766  $\rightarrow$ 

767 . اشتراك اتصال اينترنت ميسر نمي گردد اتصال LAN بر روي شبكه شخصي انتخاب مي گردد كه بيش از يك آدرس IP را پيكر بندي كرده است . اتصال LAN را با يك آدرس IP مجزا ، مجددا پيكر بندي نماييد قبل از اينكه اشتراك اتصال اينترنت صورت گيرد .

- 768 . به دليل رمز دار نكردن داده ها اتصال صورت نمي پذيرد .
	- . مقصد مشخصي قابل دست يابي نمي باشد  $769$   $\rightarrow$
- 770 . دستگاه راه دور تلا ش براي ايجاد اتصال را نمي پذيرد .
- 771 . اقدامات اتصال صورت نمي گيرد زيرا شبكه اشغال مي باشد .
- 772 . سخت افزار شبكه كامپيوتر راه دور با نوع تلفن مورد نياز سازگاري ندارد .
- 773 . امكان ايجاد اتصال موثر نمي باشد زيرا شماره مقصد تغيير كرده است .
	- 774 . به دليل از كار افتارگي موقت ، اتصال صورت نمي گيرد .
		- جي.<br>175 . مكالمه تلفني توسط كامپيوتر راه دور متوقف شـد .
- 776 .مكالمه تلفني نمي تواند وصل گردد زيرا مقصد خواسته است كه ويژگي را حفظ نمايد .

777 . اتصال صورت نمي گيرد زيرا مودم ( يا ساير وسايل ارتباط دهنده ) روي كامپيوتر راه دور دچار مشكل مي باشند .

- 778 . تاييد هويت سرور غير ممكن مي باشد .
- 779 . براي بر قراري out dial اين اتصال بايد از smartcard استفاده نماييد .
	- جين 780 . عمل انجام شده براي اين اتصال بي اعتبار مي باشد . $\,$
- 781 . تلاش براي رمز گذاري (encryption (صورت نمي گيرد زيرا گواهي معتبري يافت نمي گردد .

حْ— 782 . ترجمه آدرس شبكه (NAT) در حال حاضر به عنوان يك پروتكل مسـير يابي نصب مي گردد و بايد قبل از اينكه اشتراك اتصال اينترنت فراهم گردد حذف شود .

783 . اشتراك اتصال اينترنت ميسر نمي باشد . اتصال LAN كه به عنوان شبكه شخصي انتخاب مي گردد يا فراهم نمي شود و يا از شبكه قطع مي باشد . لطفا قبل از فراهم شدن اشتراك اتصال اينترنت از اتصال آداپتور LAN مطمئن شويد .

784 . در حالي كه اين اتصال را در زمان on log استفاده مي كنيد شما نمي توانيد شماره بگيريد زيرا اين اتصال براي استفاده از نام كاربري پيكر بندي شده است كه متفاوت از نام كاربر روي smartcard مي باشد . چنانچه بخواهيد آنرا در زمان on log استفاده نماييد بايد براي استفاده از (username (روي كارت smart آنرا پيكربندي كنيد .

785 . در صورت استفاده از اين اتصال در زمان on log شما نمي توانيد شماره گيري نماييد زيرا براي استفاده از يك smartcard پيكر بندي نشده است . چنانچه بخواهيد آنرا در زمان on log به كار ببريد بايد امكانات اين اتصال را تصحيح و آماده نماييد به طوري كه smartcard استفاده نمايد .

786 . مبادرت به اتصال TP2L صورت نمي پذيرد زيرا هيچ گواهينامه معتبري براي تصديق (authentication (امنيت روي كامپيوتر شما وجود ندارد .

787 . اتصال TP2L غير ممكن است زيرا لايه امنيتي نمي تواند كامپيوتر راه دور را authentication نمايد .

788 . تلاش براي ايجاد اتصال TP2L بي نتيجه مي باشد زيرا لايه امنيتي نمي تواند پارامترهاي سازگار با كامپيوتر راه دور را فراهم نمايد .

789 . تلاش براي اتصال TP2L فراهم نمي گردد زيرا لايه امنيتي با يك خطاي پردازشي در طول سازگاري با كامپيوتر راه دور مواجه است .

790 . تلاش براي اتصال TP2L صورت نمي گيرد زيرا تاييد گواهينامه بر روي كامپيوتر راه دور ميسر نمي باشد .

791 . اتصال TP2L ميسر نمي باشد زيرا خط مشي امنيتي (policy security (براي اتصال يافت نمي شود .

792 . اتصال TP2L صورت نمي گيرد زيرا زمان توافق امنيتي به پايان رسيده است .

793 . اتصال TP2L ميسر نمي گردد زيرا اين خطا رخ مي دهد در حالي كه در مورد امنيت به توافق مي رسند .

794 . ويژگي RADIUS ا ين كاربر PPP نمي باشد .

× 795 . ويژگي RADIUS نوع تونلي براي اين كاربر ، نادرست مي باشد .

796 . ويژگي RADIUS نوع خدمات براي اين كار نه قالب بندي مي شود و نه callback قالب بندي مي شود .

جه 797 . مودم پيدا نشد . $\mathcal{Y}$ 

798 . گواهينامه اي شناسايي نمي شود كه بتواند پروتكل قابل ارائه استفاده شود .

799 . اشتراك اتصال اينترنت ميسر نمي گردد زيرا دو IP شبيه به هم در شبكه وجود دارد . IC ها به ميزباني نيازمند مي باشند كه براي استفاده از 192 ، 168 ، 0 ، 1 پيكر بندي شده است . مطمئن شويد كه هيچ سرويس گيرنده ديگري براي استفاده از 192 ، 168 ، 0 ، 1 پيكر بندي نشده است .

800 . قادر به ايجاد اتصال VPN نمي باشد . سرويس دهنده VPN در دسترس نمي باشد و يا ممكن است پارامترهاي امنيتي براي اتصال به درستي پيكربندي نشده باشند .

خطاي **DUNS** 629 :

پورت بوسيله دستگاه راه دور قطع مي شود ( درست نبودن راه انداز مودم يا برنامه ارتباطي ) اين خطا توسط برخي از مشكلات ديگر ايجاد مي گردد .

در مورد كليه نسخه هاي ويندوز : مطمئن باشيد كه نام و كلمه عبوري را كه براي اتصال سيستم شماره گيري DUNS وارد كرديد درست است . همچنين از درست بودن شماره تلفن مطمئن شويد . فراموش نكنيد كه پسوردها از اهميت خاصي برخوردارند و از اين پس چيزي كه شما وارد مي كنيد بصورت ستاره ظاهر مي گردد . وارد كردن پسورد غلط ، راحت و آسان مي باشد . نياز به مرورگر ) ( browser ، پست ( mail ( و ساير كاربردها و امكانات شبكه اي شما و اتصال شبكه up-dial مي تواند توسط برنامه هاي مختلفي به اجرا در آيد كه برخي از آنها ممكن است براي چيزي كه اتصال شماره گيري ( connection DUNS ( استفاده مي نمايد نظير نام كاربر و پسورد ، تنظيمات خاص خود را دارا باشد . ( بويژه ، جستجو گر اينترنت مايكروسافت Explorer Internet s'Microsoft ( و ويزارد اتصال اينترنت ( Internet Connection Wizard I ) ، Outlook , outlook Express و غيره همگي از امكاناتي براي راه اندازي يك اتصال DUNS برخوردار مي باشند . چنانچه اين خطا باقي ماند با برنامه HyperTerminal مستقيما متصل به مودم با سرور تماس بگيريد ( HyperTerminal Using را ببينيد . پس از اتصال به برقراري ارتباط براي نام كاربر شما و سپس پسورد ، كليه سرورها پاسخ خواهند داد . اين مورد به شما اجازه خواهد داد تا پاسخ هر خطا را از سرور مشاهده نماييد . چنانچه سرور نام و كلمه عبور شما را بپذيرد بايد يك جلسه PPP راه اندازي نمايد . براي كسب بيشتر آن نمي توانيد برنامه HyperTerminal را استفاده نماييد . شما ممكن است كاراكترهاي زايدي را ببيند .

پنانچه اين مورد رخ دهد تلفيق نام كاربر و پسورد بايد توسط (dial-up networking systems) DUNS عملي باشد .اگر با خطايي مواجه شديد با سرويس دهنده خدمات خود تماس بگيريد و به آنها اجازه دهيد تا به اطلاعات حساب شما وارد شوند و آن را امتحان نمايند .

در مورد ويندوز 4.0 NT : چنانچه كليه وروديها براي سرويس شماره گيري ( DUNS ( درست نيست شما ممكن است اين خطا را دريافت نماييد . اين مورد تنظيمات غلطي را براي نوارگردانهاي Basic ، Server ، Script ، Security ، .25X و connectoid DUNS در بر دارد . تنظيمات براي صحت (authentication (و رمز گذاري ( encryption ( روي نوار امنيتي بايد با نيازهاي ISP شما برابري نمايد . تنظيمات روي حساب سرور يك PPP ، نوع سرور اينترنت را مشخص خواهد نمود . نوع سرور اينترنت ، پروتكل TCP يا IP و فشرده سازي نرم افزار را با ISP خود بررسي نماييد . علاوه بر اين تنظيمات ، در تنظيمات شماره گيري مطمئن شويد . توجه نماييد كه شما نيازي به ذخيره پسورد خود از روي نوار امنيتي نداريد .

در مورد دامين edition ويندوز 98 : چنانچه يك جلسه encryption 128 بيتي را تحت شرايط خاص ايجاد مي نماييد مقاله 237419Q KB MS را مشاهده نماييد .

در مورد ويندوز NT و 2000 : زماني كه در صدد ايجاد يك جلسه PPTP مي باشيد به محض اتصال به ISP خود اين خط ممكن است رخ دهد . مقاله 169843Q KB MS را ببينيد .

در مورد ويندوز 95 و <u>DUNS 1.2b : چ</u>نانچه حساب جديد و تغيير پسورد ( change password ) فعال -باشد . مقاله 191122Q KB MS را مشاهده كنيد .

نه در مورد هر نسخه ويندوز : چنانچه با خدمات دستيابي راه دور و مسـير يابي Routing and ) ( Service Access Remote با سرور ويندوز NT تماس مي گيريد با مقاله 172290Q KB MS و مقاله KB 220954Q را مشاهده كنيد و يا چنانچه براي encryption 128 بيت با سرور NT تماس مي گيرد زماني كه encryption 128 بيت را نصب نكرده ايد مطلب 172215Q KB را ببينيد .

در مورد ويندوز /95 98 : بوسيله نرم افزار يا مودم ايجاد مي گردد كه به درستي پيكر بندي نشده و يا خراب مي باشد همچنين به دليل ID اشتباه كاربر يا پسورد اشتباه ايجاد مي گردد .

در مورد يك 2proE يا BitSurfPro Motorola : مقاله مايكروسافت 199241Q را مشاهده نماييد .

در مورد 2.6-2.52 MSN : مقاله مايكروسافت Q199543 را ببينيد . $\blacktriangleright$ 

در مورد ويندوز NT يا 2000 : اگر سرعت درگاه مودم كمتر از 19/200 مي باشد ، اين خط نمايش داده مي شود . ورودي دفترچه تلفن و يا تنظيمات مودم را از روي modems/panel control درست كنيد . مقاله مايكروسافت 241513Q KB را مشاهده كنيد .

در مورد ويندوز NT : چنانچه خدمات دستيابي راه دور و مسير يابي پيكر بندي نشده اند تا پيغام هايي نظير RAS سرور را دريافت نمايند . up-Dial نمي تواند اتصال به سرور را تكميل نمايد. پيكربندي خود را بررسي نماييد و اتصال را مجددا امتحان نماييد . مقاله مايكروسافت 170977 KB را مشاهده نماييد .

ويندوز NT : همچنين قسمت گره گشايي مشكلات in log را در مقاله 161986Q KB MS ببينيد .

در مورد ويندوز XP : مشكلات ايجاد شده توسط تنظيمات نادرست connectoid مي باشد . همچنين قسمت 314445Q KB MS را مشاهده نماييد .

## **6XX DUNS** خطاي

616 ، 614 ، 613 ، 610 ، 607 ، 606 ، 603 ، 601 ، 600 خطاي**Dial-up Networking System** ، 618 ، 626 ، 632 ، 637 و 638 :

يك خطاي داخلي ( سيستم عامل ويندوز ) اتفاق افتاده است . مايكروسافت پيشنهاد مي كند كه كامپيوتر را خاموش يا مجددا راه اندازي نماييد تا مطمئن شويد كه كليه تغييرات جديد پيكر بندي ، تاثير را پذيرفته اند .

چنانچه اين مورد نتواند مشكل را حل نمايد شما بايد قسمت هايي از ويندوز را حذف يا مجددا نصب نماييد و يا مي توانيد ويندوز را مجددا نصب نماييد .

خطاي **DUNS** 718 :

مهلت برقراري تماس PPP پايان پذيرفته است .

اين خطا نشان مي دهد كه گفتگوي PPP شروع شد اما به پايان رسيد زيرا سرور راه دور ، در يك زمان مناسب پاسخ نداد

اين حالت به دليل كيفيت ضعيف خط يا مشكل سرور (ISP (ايجاد مي گردد . زماني كه مودم شما به ISP متصل مي باشد و نام و كلمه عبور را فرستاده است اين خطا نمايش داده مي شود اما هيچ پاسخي از سوي سرور دريافت نمي گردد .

گاهي اوقات ، شماره گيري مجدد ، موفقيت آميز خواهد بود .

اگر اعتبار حساب ISP شما تمام شود و يا چنانچه نام وكلمه عبوري كه شما به كار مي بريد ، بي اعتبار باشد ، اين خطا رخ ميدهد .

در مورد ويندوز NT و MS KB و Motorola ISDN Bitsurfr pro E2 مقاله MS KB را مشاهده نماييد .

زماني كه با ويندوز 4.0 NT يا سرور 2SP تماس مي گيريد اين مقاله را ببينيد .

اگر PPTP و ويندوز NT را به كار مي بريد اين مقاله را مشاهده كنيد .

اگر مسير يابي MS و ارتقاي سرور دستيابي راه دور را براي ويندوز 4.0 NT راه اندازي كرده ايد مقاله KB MS را مشاهده نماييد .

در مورد سرور 5.5 Exchange مايكروسافت مقاله KB MS را ببينيد .

خطاي **DUNS** 711 :

به اجرا در آمدن (initialization (RasMan صورت نمي گيرد . گزارش وقايع را بررسي نماييد .

چنانچه سرويس play and plug صورت نپذيرد اين خطا در مورد ويندوز 4.0 NT رخ مي دهد . اين خطا باعث باز نشدن مودم (modems (از روي controlpanel و همچنين مانع شناسايي مودم براي خدمات دستيابي راه دور خواهد شد .

براي حل اين مشكل سرويس play and plug را از روي services/panel control فعال كنيد .

خطاي **DUNS** 692 :

سخت افزار در پورت يا دستگاه متصل شده از كار افتاده است .

حضل بين الله عنانچه مودم شما بطور كامل وصل نباشد و يا برق مودم بدلايلي قطع باشد اين خطا نمايش داده مي شود . درستي نصب مودم را از طريق driver/modems/controlpanel و خطاياب (diagnostic( بررسي نماييد . اين خطا همچنين مي تواند بدليل سيم سري شل يا اشتباه در مورد مودم هاي بيروني بوجود آيد. چنانچه از سـرويسـي برخورداريد كه يك dial-tone غير اسـتاندارد ، نظير پسـت صوتي provided-Telco را فراهم مي كند اين خطا رخ مي دهد .

اين خطا با اضافه كردن كاما (cammas adding (قبل از شماره گرفته شده ، برطرف مي گردد .

اگر برنامه HyperTerminal هم اكنون از پورت استفاده نمايد ، اين خطا در مورد ويندوز 4.0 NT رخ مي دهد .

در مورد ويندوز 2000 يا XP چنانچه برنامه 2000 Quicken را نصب كرده ايد :

اين خطا بوسيله برنامه Manager Download Quicken ايجاد مي گردد . مودم را برداريد و آن را مجددا نصب نماييد ، اين كار ، به راه اندازي مودم براي يك جلسه مجزا ، منجر مي گردد . بر داشتن برنامه 2000 Quicken يا غير فعال نمودن برنامه Manager Download Quicken ، راه حل هميشگي اين خطا مي باشد . مقاله Intuit ، چگونگي قطع برنامه Manager Download Quicken را توضيح مي دهد . اين مشكل همچنين در راه حل هاي Dell مقاله KB مورد بحث قرار گرفته است .

همچنين پيغام اين I, Dell talk را مشاهده نماييد .  $\mathcal{\mathcal{X}}$ 

Dell Solution KB Article

در مورد ويندوز 2000 و كامپيوسرو يا UUNET : اين مقاله را ( KB MS ( را ببينيد .

× در مورد ويندوز NT يا 2000 يا مودم 3Com Impact ISDN : شـما به ارتقاي فايل INF. نياز داريد . مقاله KB MS را مشاهده نماييد .

در مورد ويندوز NT و مودم ISDN Sportster USR : شما به ارتقاي گرداننده ( driver ( نياز داريد . مقاله KB MS را مشاهده نماييد .

در مورد ويندوز NT و مودم Mwave IBM : زماني كه از طريق ارتقاي گرداننده IBM ، on log مي نمايد و يا در حالي كه اولين بار يك حساب محلي را on log مي كنيد ، اين مشكل ممكن است حل گردد . مقاله KB MS را ببينيد .

در مورد كامپيوترهاي 2DX466 Point Value IBM : Blos به ارتقاء نياز دارد . مقاله KB MS را مشاهده كنيد .

در مورد ويندوز XP : 314846 KB MS را ببينيد (عملكرد بر مودم ، كابل و پورت اشتباه و مشكلات انتخاب دست دهي) problems option handshaking .

خطاي **DUNS** 650 ، 651 و 652 :

650 سرور Access Remote پاسخ نمي دهد 650. MSN مودم پاسخ نمي دهد .كليه نسخه هاي ويندوز : چنانچه به سرور ويندوز NT بوسيله PPTP متصل مي باشيد قسمت KB 162847 MS را مشاهده نماييد . اگر مودم يا دستگاه سرور ISP به طور صحيح پيكر بندي نشود خطاي 650 رخ مي دهد .

اگر اين خطا ادامه يافت با برنامه HyperTerminal مستقيما متصل به مودم با سرور تماس بگيريد . تقريبا كليه سرور ها پس از اتصال به برقراري ارتباط به خاطر نام كاربر و سپس پسورد پاسخ خواهند داد . اين مورد به شما اجازه خواهد داد تا پاسخ هر خطا را از سرور مشاهده نماييد . چنانچه سرور ، نام و كلمه عبور شما را بپذيرد سرور بايد يك جلسه PPP را آغاز نمايد . براي كسب بيشتر آن نمي توانيد از برنامه HyperTerminal استفاده نماييد . شما ممكن است كاراكترهاي زايدي را مشاهده نماييد . اگر اين حالت اتفاق افتاد ، تلفيق نام كاربر و پسورد بايد با كمك DUNS عملي باشد . چنانچه با خطايي مواجه شويد با سرويس دهنده خدمات خود تماس بگيريد و به آنها اجازه دهيد تا به اطلاعات حساب شما وارد شوند و آن را امتحان نمايند .

نمونه بارز آن و ساير ISP ها : برخي ازISP ها به سرويس گيرنده اي براي شبكه هاي نصب شده مايكروسافت نيازمند مي باشند كه بعنوان on log شبكه اصلي شما انتخاب مي شوند . ( ويندوز ( control panel/Networking

AOL روي سيستم شما: چنانچه روي سيستم خود يك AOL نصب كرده ايد اما آن را استفاده نمي كنيد ، نرم افزار AOL ممكن است با دستيابي به هر ISP ديگر اختلال ايجاد كند.

( ويندوز programs Remove/Add/panel control اضافه كردن و حذف برنامه ها .)

2.52-2.6 MSN كه اتفاق مي افتد DUNS مي باشد كه بعد از 2.52 MSN نصب مي شود. مقاله (Dial-up networking system) . ببينيد را MS KB Q192420

خطاي **DUNS** 651 :

مودم شما ( يا ساير وسايل اتصال دهنده ) خطايي را گزارش كرده است ( خطا ، از طرف مودم بوده است ) .

كليه نسخه هاي ويندوز : چنانچه خطايي در فايل INF. باشد كه براي نصب مودم در ويندوز به كار مي رود و يا چنانچه مودم با فايل اشتباه INF. نصب شده باشد اين خطا ممكن است رخ دهد . اگر اين مورد صورت گرفت ، مودم را با فايل INF. درستي مجددا نصب نماييد همچنين :

را Data Race Red Modem Error–MS KB Q122901 Evercom 24E+Error MS KBQ122414 مشاهده كنيد .

شما همچنين مي توانيد logging شدن را توسط برنامه HyperTerminal آزمايش نماييد . ( به قسمت بالا نگاه كنيد ) .

همانطور كه در قسمت بالا شرح داده شد برنامه HyperTerminal مستقل از فايل INF. مودم عمل مي نمايد

خطاي **DUNS** 652 :

پاسخ نامشخصي از دستگاه دريافت مي گردد .

كليه نسخه هاي ويندوز : چنانچه خطايي در فايل INF. وجود داشته باشد كه براي نصب مودم در ويندوز به كار مي رود و يا چنانچه مودم با فايل اشتباه INF. نصب شده است ، اين خطا نمايش داده مي شود . اگر چنين موردي صورت گرفت مودم را با كمك فايل INF. صحيح مجددا نصب نماييد .

شما مي توانيد همچنين logging شدن را همراه برنامه HyperTerminal امتحان نماييد . همانطور كه در قسمت بالا توضيح داده شده برنامه HyperTerminal مستقل از فايل INF. مودم عمل مي نمايد

ويندوز 3.5/3.51 NT : در مورد مودم هاي مگا هرتز خاص ، 136034Q KB MS را ببينيد .

را MS KB Q 129426 , Multi Tech MT2834 مودم مورد در : workgroups 3.11 براي ويندوز مشاهده نماييد .

خطاي **DUNS** 645 :

.

داخلي اشكال پيدا كرده است. Authentication  $\mathbf{\cdot}$ 

لا ويندوز 98 / 95 : چنانچه گزينش يا انتخاب پسورد رمز گذاري شده مورد نياز Require encrypted) (password روي جدول Types Server در جزئيات اتصال فراهم شود و يا نام و كلمه عبور اشتباه وارد شود ، اين خطا رخ مي دهد . مقاله 199780Q KB MS را ببينيد .

2.5 MSN : در صورت استفاده از 2.5 MSN ، اگر آداپتور up-dial يا قطعات از كار بيفتد اين خطا نمايش داده مي شود. مقاله 173644Q KB MS را مشاهده نماييد ( برخي از كاربرها اين موقعيت به كار برده شده را گزارش مي كنند حتي اگر آنها هرگز MSN را به كار نبرده باشند) .

ويندوز 95/98 : چنانچه ميز كار ( desktop( pc به يك pc دستي تحت شرايط خاص متصل شود اين خطا نمايش داده مي شود . مقاله 184227Q KB MS را مشاهده نماييد .

ويندوز 95/98 : اگر در صدد ايجاد يك اتصال VPN ) شبكه خصوصي مجازي ) مي باشيد و VPN به طور صحيح نصب نشده است اين خطا رخ مي دهد . مقاله 188141Q KB MS را ببينيد .

كليه نسخه هاي ويندوز : چنانچه در صدد اتصال به دامين ويندوز 2000 مي باشيد كه از يك on log سرورRRAS) Services Access Remote and Routing (بدون امتيازات اجرايي برخوردار است اين خطا رخ مي دهد . مقاله 227747 KB MS را مشاهده نماييد.

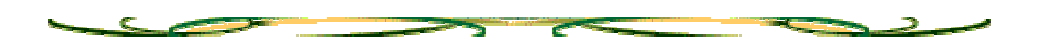

خنانچه از يك مودم انتخاب شده در DUNS connectoid برخورداريد كه به مدت طولاني در كامپيوتر $\cdot$ نصب نشده است اين خطا ممكن است نمايش داده شود . مطمئن شويد كه مودم درستي در Connectoid انتخاب مي شود .

خطاي **DUNS** 680 :

خط تلفن وصل نيست . $\blacktriangleright$ 

كليه نسخه هاي ويندوز : وصل نبودن خط تلفن ، دلايل بسياري براي اين نوع خطا وجود دارد .

ابتدا ، براي پي بردن به اتصال خط و وصل شدن خط تلفن ، با استفاده از برنامه HyperTerminal به كمك شيوه اتصال پورت Com ، قابليت مودم را بررسي نماييد . HyperTerminal Using را مشاهده نماييد. چنانچه به مودم خود ، فرمان 1FX & AT و بعد از آن فرمان dial را داريد تشخيص اتصال خط غير ممكن خواهد بود . اگر هنوز به خط تلفن وصل نشده ايد مودم ممكن است به طور صحيح نصب نشده باشد ( بويژه چنانچه آن مودم يك PCI يا يك modem-soft باشد ) يا سيم از مودم به خط تلفن اشتباه وصل شده است و يا به اتصال دهنده اشتباهي روي مودم نصب مي باشد . سيم خط ديگري را امتحان نماييد و از اتصال LINE-not phone-jack روي مودم مطمئن شويد . يك تلفن عادي را به سـيم تلفن روي مودم وصل كنيد و از وصل بودن آن مطمئن شويد . مودم همچنين ممكن است خراب باشد . بسياري از مودم هاي جديد به جاي رله ( تقويت كننده ) الكترومكانيكي قديمي براي استفاده نكردن از وقفه واقعي مودم (hook – off (با يك مدار الكترونيكي عرضه مي شوند . برخي از طرح ها ، اعتبار كمتري را نشان داده اند و بيشتر اوقات آنها در يك حالت وقفه اي (hook – off (قرار خواهند گرفت بنابر اين وصل نبودن و وصل بودن سيم تلفن ممكن است خط را وصل نمايد . در صورت وقوع اين وضعيت ، مودم نياز به تعمير و تعويض دارد . اگر چه مودم ، شماره گيري (X1) را دچار اشكال مي نمايد اما به غير از اين وصل شدن خط را نيز شناسايي نمي كند . احتمالا مشكل در انتخاب و گزينش درست كشور در / windows telephony / panel control يا در نصب نادرست مودم يا فقدان پشتيباني براي كشور شما در گرداننده (driver (مورد استفاده تان مي باشد . بررسي نماييد تا ببينيد كه driver هايي ، براي ارتقاء (update( وجود دارند .

چنانچه مودم با يافتن (3X (در برنامه HyperTerminal به طور صحيح شماره گيري نمايد اما زماني كه DUNS را استفاده مي نمايد صداي شماره گيري را نمي يابد . مشكل مي تواند DUNS ) براي ارتقاء يا نصب مجدد ، بررسي نمايد ) يا پيكر بندي درست و انتخاب مودم براي connectoid DUNS باشد . اين صفحه را مشاهده نماييد .

خطاي DUNS 678 و 679 :

678 پاسخي وجود ندارد . 679 . نمي تواند حامل (carrier (را بيابد .

كليه نسخه هاي ويندوز :

اين خطا رخ مي دهد چنانچه : 1 . شماره اشتباهي بگيريد 2 . مشكلي در ISP يا شبكه تلفن شما وجود دارد 3 . قبل از زمان مورد نظر مودم شما قادر به دست دهي (handshake (با مودم راه انداز نمي باشد 4. . براي شنيدن صداي اتصال ، speaker مودم را استفاده نماييد . مطمئن شويد كه شماره گيري مي نمايد و صداي پاسخ مودم راه دور را مي شنويد . 5 . با كمك تلفن عادي ، شماره را بگيريد و مطمئن شويد كه صداي پاسخ مودم راه دور را مي شنويد 6. . مطمئن شويد كه # تلفن با كمك DUNS شماره گيري مي شود ، log modem را بررسي نماييد . ( چنانچه شماره گيري # صورت نپذيرفت 1E را به تنظيمات ديگر اضافه نماييد اين كار مي تواند به شما كمك نمايد . همچنين به اين نكته توجه كنيد كه شما ممكن است تنظيمات تلفني خود را داشته باشيد آن چنان كه رقم فاصله راه دور به طور غير ارادي به شماره تلفن شما اضافه مي گردد) .

اگر دست دهي (handshake (مودم خود را نمي شنويد و خطاي 678 در همان زمان پايان صداي دست دهي ظاهر مي شود ، شما ممكن است نياز به از كاراندازي k56 يا افزايش زمان call cancel" . باشيد داشته control panel/modems/properties/connection گزينه در if not connected "

## خطاي DUNS 630 :

پورت بدليل از كار افتادگي سخت افزار قطع مي شود .

خطاي 630 : كامپيوتر هيچ پاسخي را از مودم دريافت نكرده است ، نصب بودن مودم را بررسي نماييد و در صورت لزوم ، مودم را برداريد و سپس آن را به حالت اول باز گردانيد .

كليه سيستم ها : اين خطا نشان مي دهد كه مودم قطع مي باشد يا به طور نادرست نصب شده است . اگر يك مودم بيروني را داريد از اتصال سيم و روشن بودن مودم مطمئن شويد . چنانچه از آخرين زماني كه مودم كار كرده است به هم ريختگي هاي الكتريكي نظير شوك ، قطع برق و ... صورت گيرد اين شكل به وجود مي آيد و اگر مودم هرگز كار نكرده باشد نصب را دوباره بررسي نماييد و در صورت لزوم ، مودم را در سيستم ديگري امتحان نماييد .

چنانچه مودم شما با فرماني كه آن را پشتيباني نمي كند يك رشته تنظيمات نادرست را نشان دهد اين خطا ممكن است رخ دهد . تنظيمات اضافي ( string init ( ديگر را حذف نماييد . از نصب مودم مطمئن شـويد و فايل درست INF. را اسـتفاده نماييد . Modem log را بررسـي نماييد تا مشـاهده كنيد كه پاسخي از سوي مودم وجود دارد.

ويندوز 98 / 95 / NT : چنانچه مخابرات خاصي را داريد كه ويژگي هايي را نظير tone-dial مشخص را فراهم مي كند از جمله dial-tone منقطع . در زمان مخابره پست صوتي و غيره اين خطا نمايش داده مي شود . براي درست كردن و تصحيح اين مورد ، چند شيوه به كار مي رود نظير استفاده از كاما در شـماره گرفته شـده يا تغيير انتظار ( wait ) براي زمان dial-tone . مقاله RB Q184086 مايكروسـافت را ببينيد .

ويندوز 98 : اگر گزينش دسترسـي " support Serial Key Devices " براي استفاده درگاه مشابه  $\mathcal{A}$ com نظير مودم پيكر بندي شود اين خطا نمايش داده مي شود . مقاله 227995Q KB مايكروسافت را ببينيد .

ويندوز 98 : اگر مودم با شناسايي سخت افزار ويندوز 98 بدليل نصب دستگاههاي جديد ، انتقال پورت سري جديد را به كار برد اين خطا نمايش داده مي شود . در اين شرايط ، امكانات اتصال شبكه اي up-Dial را تغيير دهيد تا تنظيمات جديد مودم را استفاده نماييد . برنامه ها همچنين در پوشه startup اين پيغام خطا را ايجاد مي نمايند . شما بايد برنامه ها را از روي پوشه startup ، غير فعال يا حذف نماييد . خطاي 630 و گره گشايي مشكلات مودم در ويندوز 98 را در مقاله 190554Q KB مايكروسافت را مشاهده نماييد .

نه مشاهده نماييد MS Qutlook98 و Win fax Starter Edition مقاله MS KB 183944 را مشاهده نماييد .

ويندوز 98 و Me : در مورد كامپيوتر ماهواره اي توشـيبا و كارت Card Bus pc مقاله MS KB 245132 AS را ببينيد .

خطاي **DUNS** 742 :

سرور راه دور از encryption پشتيباني نمي كند . $\rightarrow$ 

كليه نسخه هاي ويندوز : نصب RRAS مايكروسافت ممكن است encryption 128 بيت را غير فعال كند .

مقاله KB MS را مشاهده نماييد .

همچنين اين قسمت را ببينيد :

مقاله KB MS ، سرويس گيرنده DUNS 128 بيت ويندوز 95 را نشان مي دهد .

اين صفحه مايكروسافت ، ارتقاي encryption 128 بيت را شناسايي و معرفي خواهد نمود .

خطاي DUNS 741 :

خلاف کامپيوتر محلي از encryption پشتيباني نمي نمايد .  $\mathcal{E}$ 

كليه نسخه هاي ويندوز : نصب RRAS) Service Access Remote and Routing (مايكروسافت encryption 128 بيت را غير فعال مي سازد . مقاله KB MS را ببينيد .

ويندوز 95 : چنانچه PPTP با نسخه قديمي تر DUNS به كار رود ، راه حل آن ، گسترش و ارتقاي 1.3 DUNS مي باشد . مقاله 191192 KB MS را مشاهده نماييد .

همچنين به اين قسمت نگاه كنيد : $\blacktriangleright$ 

مقاله KB MS ، سرويس گيرنده DUNS 128 بيت ويندوز 95 را نشان مي دهد . اين صفحه مايكروسافت ارتقاء و گسترش encryption 128 بيت را نشان و معرفي خواهد نمود .

خطاي DUNS 720 :

هيچ كدام از پروتكل هاي كنترل PPP پيكر بندي نشده اند .

كليه سيستم عامل ها : چنانچه تنظيمات شبكه up-dial خود را پيكر بندي نكرده ايد تا از يك پروتكل پشتيباني شده توسط ISP يا سيستم مورد تماس خود استفاده نمايد ، اين خطا نمايش داده مي شود . جدول dial-up connectoid ، Server Types خود را امتحان كنيد . اغلب ISP ها ، از پروتكل TCP يا IP استفاده مي نمايند و بقيه نبايد امتحان شوند . در اينجا يك صفحه محافظ نوارگردان connectoid ويندوز 95 وجود دارد . همچنين گزينش server up-dial را بررسي نماييد .

اگر چه برخي از آنها ممكن است SLIP يا CSLIP را پشتيباني نمايند ولي براي اكثر ISP ها ، اين مورد PPP خواهد بود .

چنانچه TCP يا IP را بعنوان يك پروتكل برگزيده ايد و اين مورد توسط سيستم مورد تماس شما ، پشتيباني نمي شود ، شما ممكن است اين خطا را دريافت نماييد ( بعنوان مثال ، يك سرور دستيابي راه دور براي NetBEUI پيكر بندي مي شود ) .

براي حل اين مشكل Types Server ، connectoid ، DUNS را پيكر بندي نماييد تا با پروتكل نصب شده بر روي سرور راه دور برابري ( match ( نمايد .

چنانچه به سروري متصل هستيد كه به encryption 128 بيت نياز دارد و سيستم شما encryption 128 بيت رانصب نكرده است شما ممكن است با اين خطا مواجه شويد . اين صفحه از مايكروسافت ارتقاي encryption 128 بيت را نشان خواهد داد . همچنين مقاله KB MS را مشاهده كنيد : نصب RRAS ، encryption 128 بيت را غير فعال مي كند .

نصب TCP/IP يا شبكه dial-up ممكن است صورت نپذيرد . براي TCP يا IP متصل به آداپتور dial-up ، Network/panel control را بررسي نماييد .

شما مي توانيد پروتكل TCP يا IP را حذف و سپس مجددا نصب نماييد . اگر در دستگاه خود ، كارت LAN داريد و از طريق يك مودم به اينترنت دسترسي داريد ، TCP يا IP بايد فقط به آداپتور up-dial متصل شوند مگر اينكه TCP يا IP روي LAN خود را استفاده نماييد .

ويندوز NT : چنانچه RAS را فقط به تلفن هاي دريافت (receive (پيكر بندي نموده ايد اين خطا نمايش داده مي شود .

از طريق Network/controlpanel به جدول Service Access Remote روي Services برويد و صرفا براي dial-out يا dial-out و تلفن هاي دريافت ، RAS را پيكربندي نماييد . مقاله MS KB را مشاهده نماييد .

ويندوز NT و 2000 : اين مقاله نشان مي دهد كه اين خطا ( بعلاوه خطاي 611 ) چند علت متفاوت را دارد كه از جمله آنها مي توان عدم نصب رابط NETBLOS و يا غير فعال بودن NETBLOS را نام برد .

 $\div$ خطاي DUNS ÷ ÷691  $\overrightarrow{d}$ 

دسترسي صورت نمي گيرد زيرا كاربر و پسورد روي دامين بي اعتبار مي باشد .

در مورد كليه نسخه هاي ويندوز : چنانچه نام كاربر و پسورد را اشتباه به كار ببريد اين خطا رخ مي دهد . فراموش نكنيد كه اكثر نمونه ها ، پسورد از اهميت خاصي برخوردار مي باشد . پسورد را نخواهيد ديد بنابراين چنانچه lock caps را بر خلاف شيوه مورد انتظار خود به كار ببريد مشكلي را با حروف بزرگ و كوچك خواهيد داشت . چنانچه دستگاه دسترسي سرويس دهنده خدمات شما ، دچار مشكلي شود و يا بر روي اتصال نادرستي باشد اين خطا ممكن است اتفاق بيفتد . اين مشكل همچنين بدليل تنظيمات نادرست connectoid ايجاد مي گردد .

چنانچه اين خطا را روي حساب جديدي دريافت كرديد ممكن است نام كاربر و پسورد را اشتباه وارد كرده باشيد . با سرويس دهنده خود آنچه را كه برا ي نام كاربر و پسورد خود نياز داريد به طور دقيق بررسي نماييد . اگر اين خطا ادامه يافت سعي كنيد بوسيله برنامه HyperTerminal مستقيما متصل به مودم با سرور تماس بگيريد (همچنين HyperTerminal using را مشاهده كنيد) . بعد از اتصال به برقراري ارتباط براي نام كاربر شما و سپس پسورد ، تقريبا كليه سرورها پاسخ خواهند داد . اين مورد به شما اجازه خواهد داد تا پاسخ هر خطايي را از سرور مشاهده كنيد . چنانچه سرور نام كاربر و پسورد شما را نپذيرفت بايد يك جلسه PPP را فراهم نماييد و شما نمي توانيد براي دريافت بيشتر آن برنامه HyperTerminal را استفاده نماييد . ممكن است كاراكترهاي زايدي را ببينيد . چنانچه اين مورد اتفاق بيفتد تلفيق نام كاربر و پسورد بايد با سـيسـتم شـماره گيري (dial-up/Network/System) عملي باشد . چنانچه خطايي را دريافت نموديد با سرويس دهنده خدمات خود تماس بگيريد و به آنها اجازه دهيد تا با اطلاعات حساب شما ارتباط برقرار كنند و آن را امتحان نمايند .

چنانجه تنظيمات شبكه ويندوز شما اشتباه باشد اين خطا رخ مي دهد حتي اگر اسم كاربر و پسورد را درست وارد كرده ايد . مطمئن باشيد كه برقراري ارتباط با شبكه در connection DUNS شما بررسي نمي شود .

در مورد ويندوز 98 : چنانچه از طريق پوشه خدمات online ، كامپيوسرو {سرويس بر خط} را پيكر بندي مي نماييد 1888120 MS KB را ببينيد .

در مورد ويندوز XP : تنظيمات نادرست connectoid ، مشكلاتي را ايجاد مي كند . همچنين KB MS 310431Q و 314445Q را مشاهده كنيد .

در مورد ويندوز 2000 : به خاطر تنظيمات غلط connectoid ، مشكلاتي بوجود آمده است . همچنين قسمت 161986Q KB MS را ببينيد

 $\div$  خطاي 676 DUNS  $\rightarrow$ 

.<br>خط اشغال مي باشد .

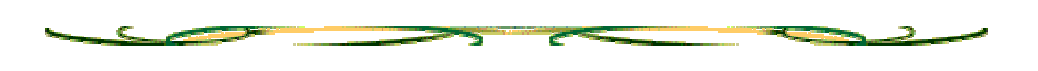

كليه نسخه هاي ويندوز : $\blacktriangleright$ 

اين خطا رخ مي دهد چنانچه : 1 – شماره اشتباهي بگيريد . 2 – مشكلي در ISP شما يا در شبكه وجود داشته باشد 3. – شما از پست صوتي و يا از ساير خصوصيت هاي تماس مشتري برخورداريد كه صداي لكنت آوري ايجاد مي نمايد 4. – تنظيمات مودم شما بايد با تنظيمات مودم كشور مورد نظرتان مناسب باشد به عبارت ديگر شما ، براي مودم خود وشماره اي كه تماس مي گيريد و يا براي مودمي كه از كشور مورد نظرتان پشتباني نمي كند تنظيمات خاص آن كشور را مشخص نكرده ايد . 5 – چنانچه كد انتظار تلفن (code waiting call (در شماره گيري شما غير فعال باشد و خط تلفن شما از كد انتظار تلفن پشتيباني نمي كند و چنانچه از زمان انتظار (waiting call (شماره گيري برخورداريد اين خطا نمايش داده مي شود اما شركت تلفن شما از غير فعال بودن كد انتظار تلفن پشتيباني نمي كند .

تنظيماتي را كه براي connection/DUNS به كار مي بريد بررسـي نماييد .

چنانچه از پست صوتي يا ساير ويژگي هاي تلفن مشتريان برخورداريد كه صداي لكنت آميزي را ايجاد مي نمايد شما مي توانيد با غير فعال كردن تشخيص صداي شماره گيري و صداي اشغال بودن تلفن اين مشكل را حل نماييد . × را به تنظيمات ديگر اضافه كنيد تا تشخيص صداي شماره گيري و صداي اشغال بودن خط را غير فعال سازد . 2× را به تنظيمات ديگر اضافه نماييد تا صرفا تشخيص اشغال بودن خط را غير فعال سازد.

چنانچه مودم شما از كشور شما پشتيباني نمي نمايد غير فعال كردن تشخيص صداي شماره گيري (dial-tone ) و يا صداي اشغال بودن تلفن ( × در تنظيمات ديگر ) ممكن است نتيجه بخش نباشد ( اما صرفا چنانچه شماره گيري tone و pulse كشور مورد انتخاب با كشور شما سازگار باشد )

از speaker مودم استفاده نماييد تا از برقراري اتصال مطمئن شويد . مطمئن باشيد كه تماس تلفني برقرار شده است و شما پيام اشغالي ( signal ( را نمي شنويد .

log Modem را بررسي نماييد تا مشاهده كنيد كه چه رقمي شماره گيري مي شود (چنانچه شماره گيري توسط # صورت نگرفت 1E را به تنظيمات ديگر اضافه نماييد اين مورد مي تواند به شما كمك نمايد.

سعي كنيد در شماره گيري از tone به جاي pulse استفاده نماييد و مدت زمان tone را افزايش دهيد .

ويندوز NT : زماني كه بايد خطاي 680 ( وصل نبودن خط تلفن ) را دريافت كنيد خطاي 676 ( اشغال بودن خط ) گزارش مي شود اين مورد نخستين بار در 6pack service ) 6SP ( بود . KB MS 2239870 را ببيني*د* .

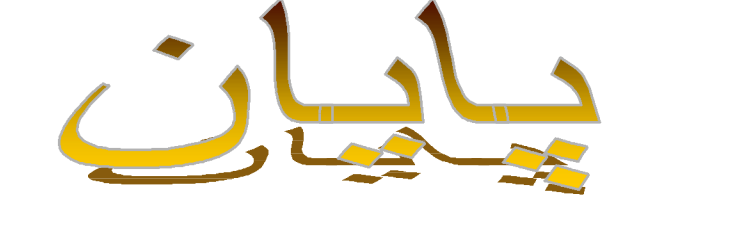

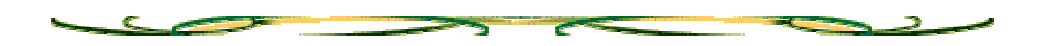

كليه اين اثر متعلق به عرفان ياسمي و وبلاگ يه ترفند مي باشد هرگونه كپي برداري ممنوع.  $\rightarrow$ 

آوردن قسمتي از خطاهاي بالا در ثايت يا وبلاگ با ذكر نام عرفان ياسمي و ذكر نام وبلاگ يه ترفند و لينك به آن مجاز مي باشد.

## $1.1*$

## [www.GEGABAET.persianblog.com](http://www.GEGABAET.persianblog.com)

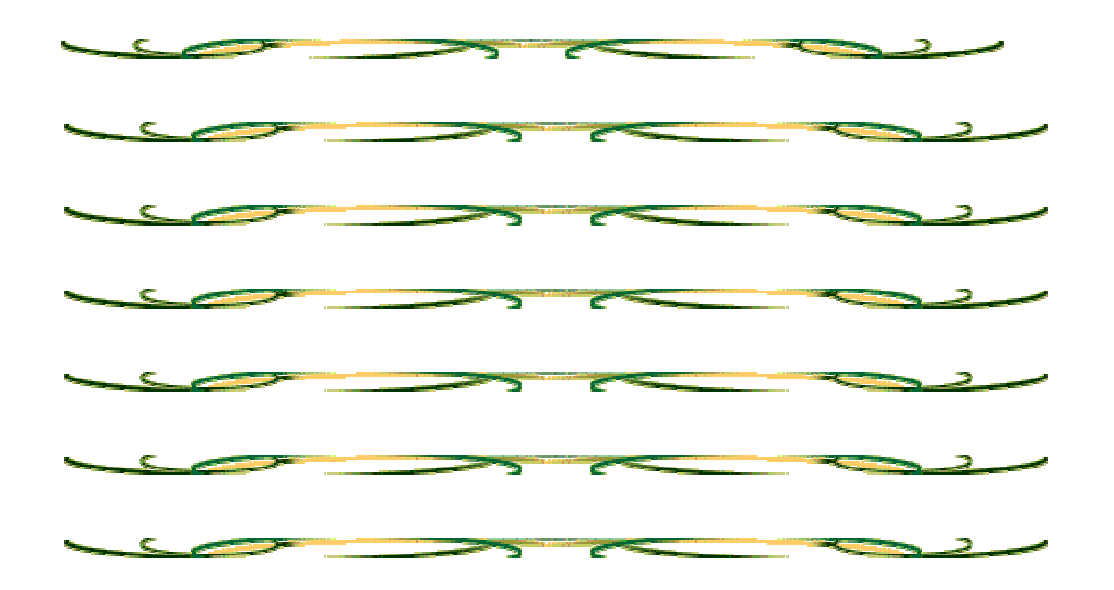

PDF created with pdfFactory Pro trial version [www.pdffactory.com](http://www.pdffactory.com)

PDF created with pdfFactory Pro trial version [www.pdffactory.com](http://www.pdffactory.com)